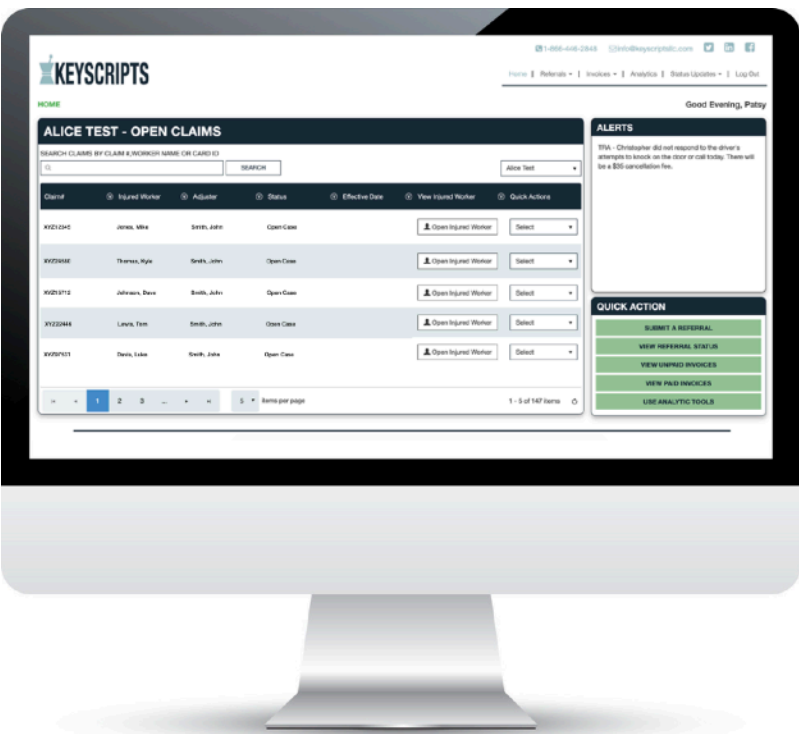

## KeyLink Adjuster Guide

Updated on 3/6/2023

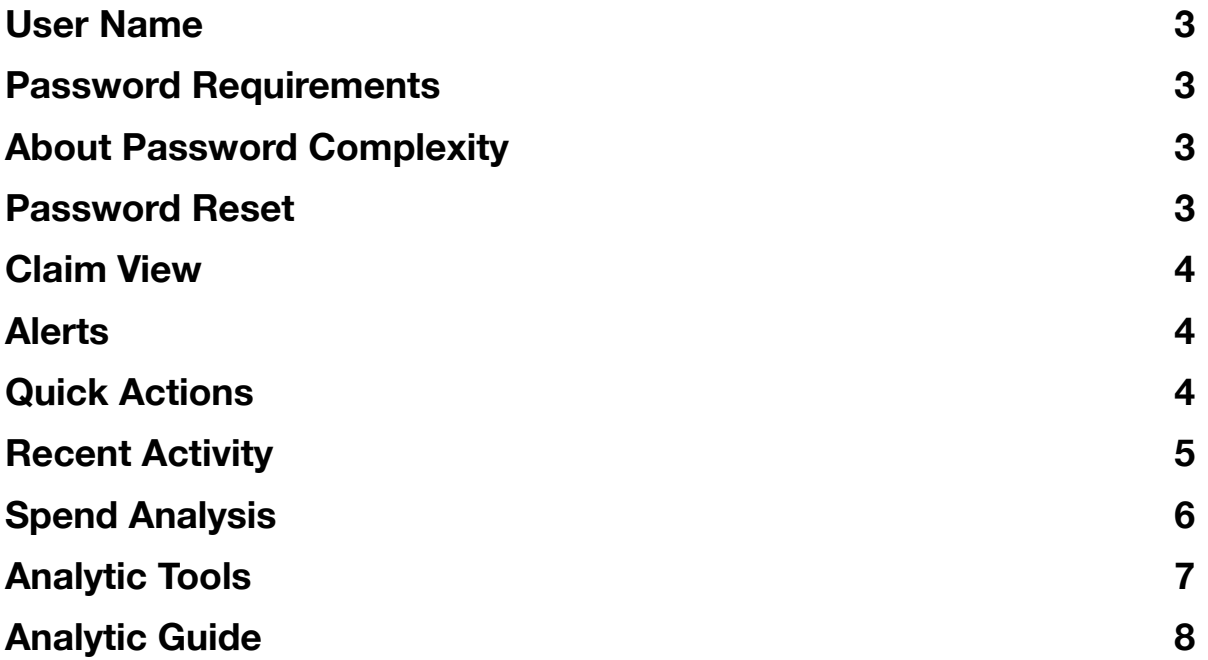

# **About KeyLink**

KeyLink is a web-application that allows adjusters to view activity on claims that have had services provided by KeyScripts. KeyLink is designed to be user friendly while providing powerful tools that can be used to track spending and savings. KeyLink works on all major web browsers and can be accessed by going to<https://keylink.keyscriptsllc.com>.

## **Login Screen**

#### <span id="page-2-0"></span>**User Name**

Your user name consists of the first initial of your first name and your entire last name.

#### <span id="page-2-1"></span>**Password Requirements**

- When your account is created, the system will generate a password for you and send it to you in a welcome email.
- The first time you log in, you will be required to create a password of your own.

### <span id="page-2-2"></span>**About Password Complexity**

- Must be at least 8 characters.
- Must have at least 1 uppercase character.
- Must have at least 1 lowercase character.
- Must have at least 1 number.
- Must have at least 1 special character.

#### <span id="page-2-3"></span>**Password Reset**

We understand it could be easy to forget your password, so we have made it easy to reset.

- Click the forgot password link in the top right hand corner of the login window.
- Enter your username and email address.
- A password will be emailed to you.
- If you cannot reset your password, email [jcunningham@keyscriptsllc.com](mailto:jcunningham@keyscriptsllc.com)

## **Home Screen Overview**

The home screen has 4 main sections: Claim View, Alerts, Quick Actions, and Recent Activity

#### <span id="page-3-0"></span>**Claim View**

The claim view window shows all of the open claims associated with the logged in user by default. Drop down menus and filters can be used to show closed claims or claims linked to another adjuster.

Each claim in the claim view window has a button to open up the claim to view detailed information. Each claim also has a 'Quick Action' drop down menu that allows the user to easily print a temporary card, view the formulary associated with the card, view activity on the claim, print invoices and more.

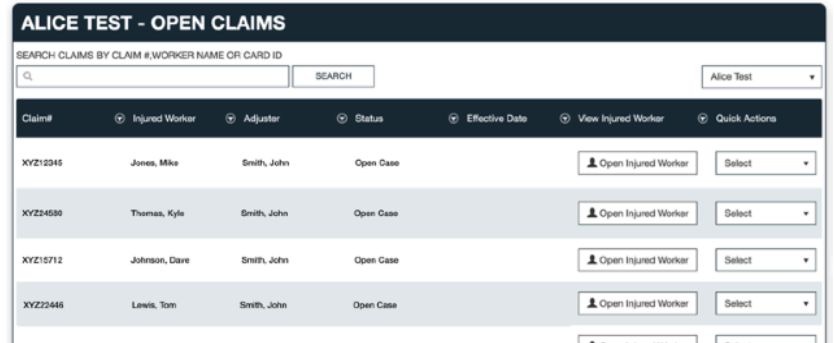

#### **ALERTS**

William did not respond when the driver knocked on the door several times. We tried to reach William several times by phone, but he did not respond. There will be a \$35 cancellation fee.

We attempted to deliver the TENS unit and electrodes for John Smith, but the UPS tracking information indicated the address was incorrect. Please provide an updated address.

#### **QUICK ACTION**

**SUBMIT A REFERRAL** 

**VIEW REFERRAL STATUS** 

**VIEW UNPAID INVOICES** 

**VIEW PAID INVOICES** 

**USE ANALYTIC TOOLS** 

#### <span id="page-3-1"></span>**Alerts**

The alerts window displays messages from KeyScripts customer service representatives as well as system generated alerts that help keep adjusters informed. Adjusters can click on messages to view them and hide them after they have been read.

### <span id="page-3-2"></span>**Quick Actions**

Quick Actions provide easy to use buttons for many common tasks that are performed in the KeyLink system.

### <span id="page-4-0"></span>**Recent Activity**

This window displays details on recent pharmacy and ancillary service activity. Users can choose from date range presets or enter a custom date range.

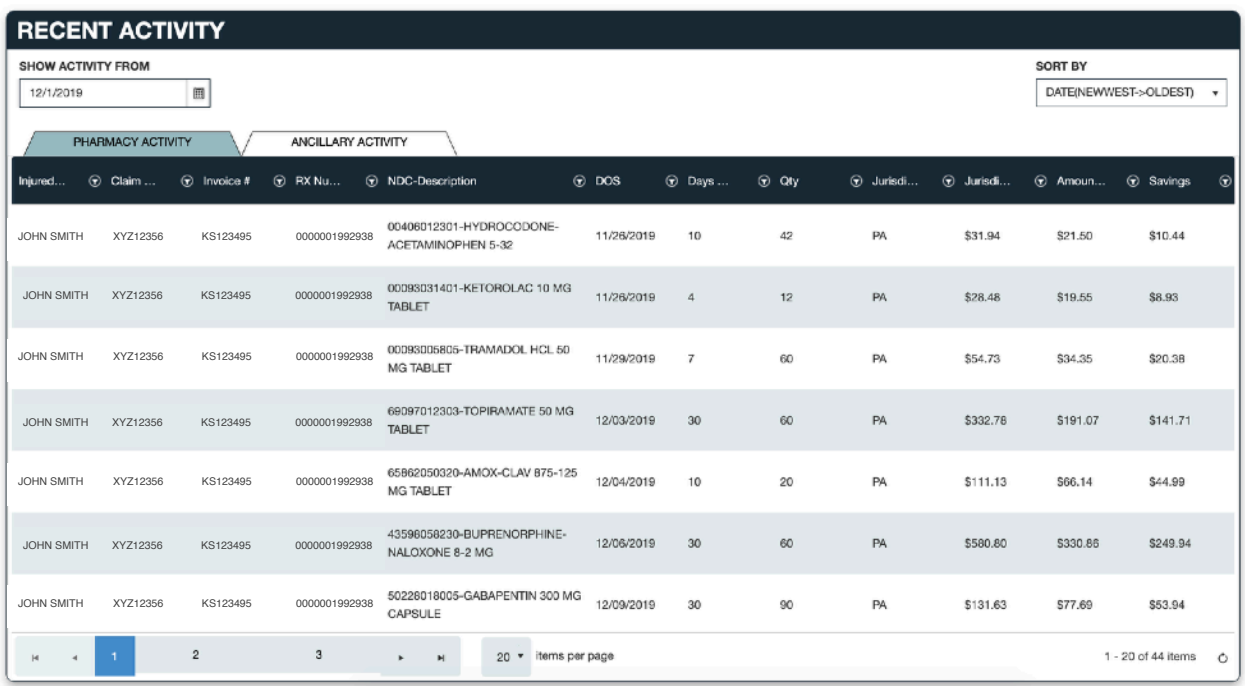

## **Open Injured Worker**

Opening up the injured worker's file puts specific claim level information in front of the adjuster in an easy to use dashboard. Demographic information on the claimant can be viewed and/or updated. Activity for both ancillary and pharmacy services can be viewed on the script calendar. Spend and savings analysis can be performed and invoices can be viewed.

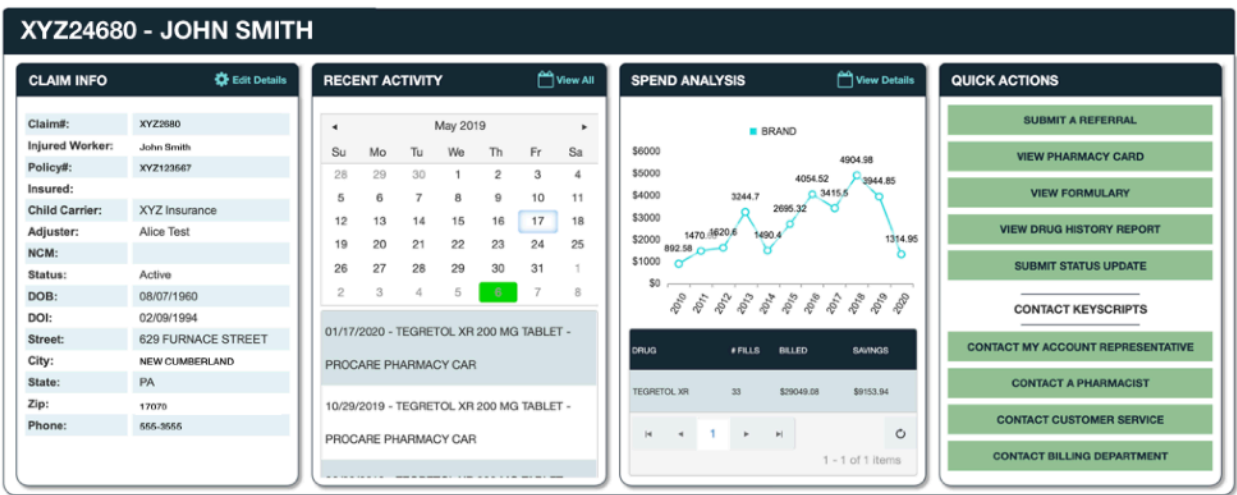

#### **Claim Info - Edit Details**

Displays demographic info on the injured worker as well as other important information for the claim. Users can click Edit Details to update information.

#### **Recent Activity - See All**

Displays recent activity for both pharmacy and ancillary services. Clicking on a date that is highlighted reveals more information about the services provided that day.

#### **Quick Actions**

Provides easy links that can be clicked on to perform many common tasks like submitting referrals, printing temporary cards, viewing drug history, and providing status updates.

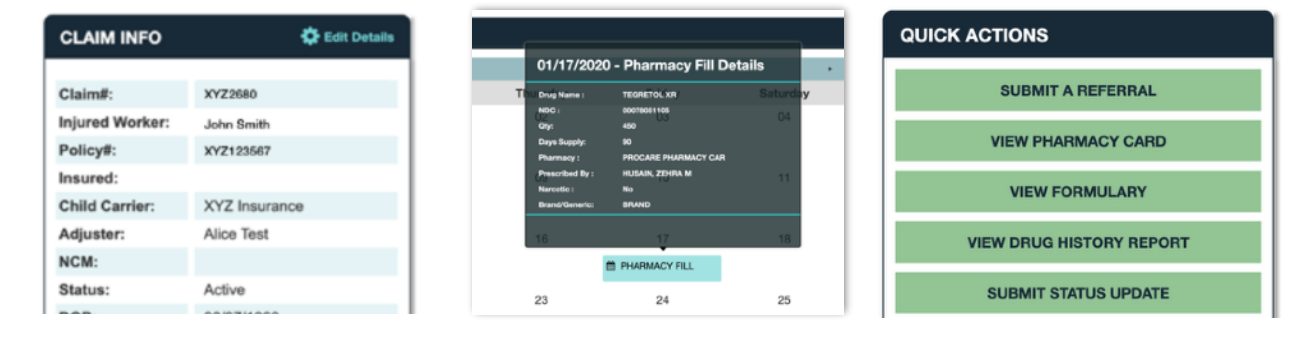

#### <span id="page-5-0"></span>**Spend Analysis**

Shows information related to the amount spent and saved on all Keyscripts services for an injured worker. The information shown depends on the number and variety of services that KeyScripts provides. If the injured worker has only received Pharmacy services, the information is geared towards analyzing the pharmacy spend. If the injured worker has received ancillary services, like PT, DME, Home Health, Translation, or Transportation, a broader analysis of spending is provided.

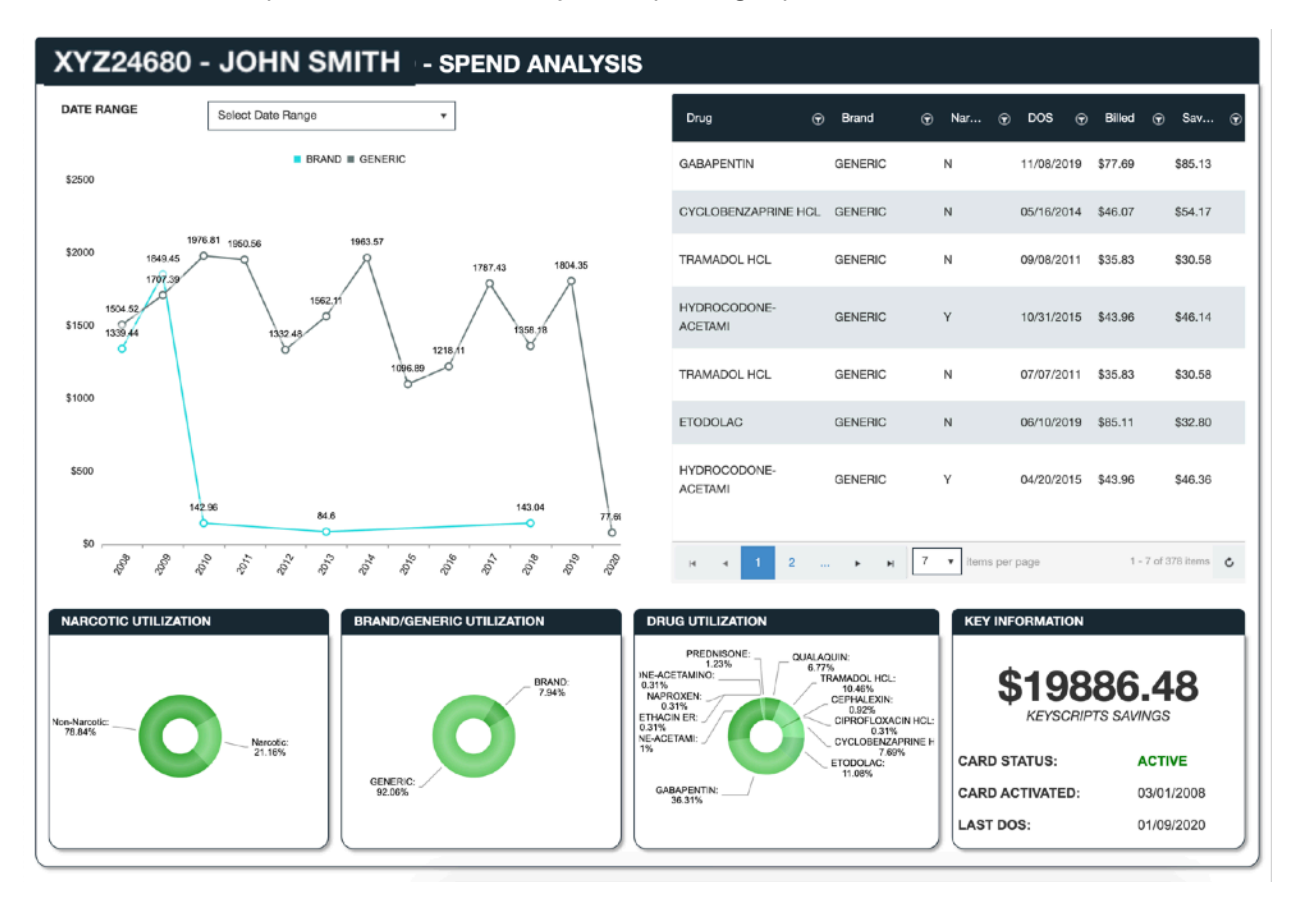

### **Status Updates**

Staying in contact with KeyScripts is easy. Use the status update screen to deliver information to KeyScripts customer service representatives in real time. Several common presets are offered such as terminating services, authorizing medications, and limiting physicians. Custom messages can be entered as well.

### **Invoice History**

Invoices can be viewed, downloaded, and printed for all lines of service. KeyScripts invoices are transparent and easy to decipher. You will always see the fee schedule amount, what was billed and how much was saved using KeyScripts.

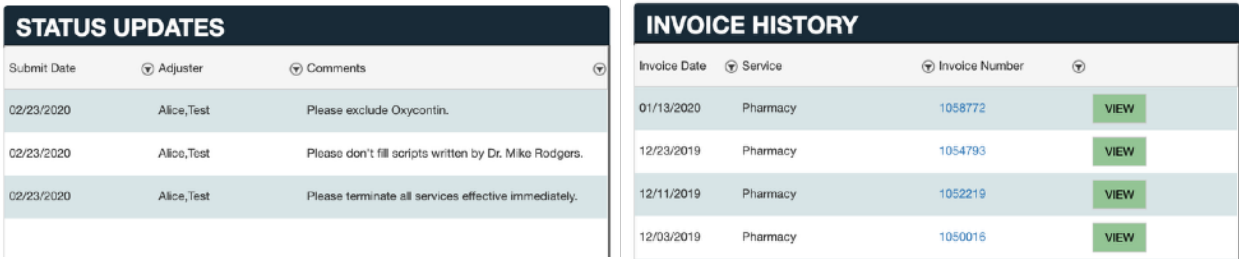

#### <span id="page-6-0"></span>**Analytic Tools**

Analytic tools allow you to view all of the information you need to effectively manage your claims without ever having to leave the KeyLink portal. Information can be filtered and sorted within KeyLink, or exported to Excel or PDF formats for further analysis.

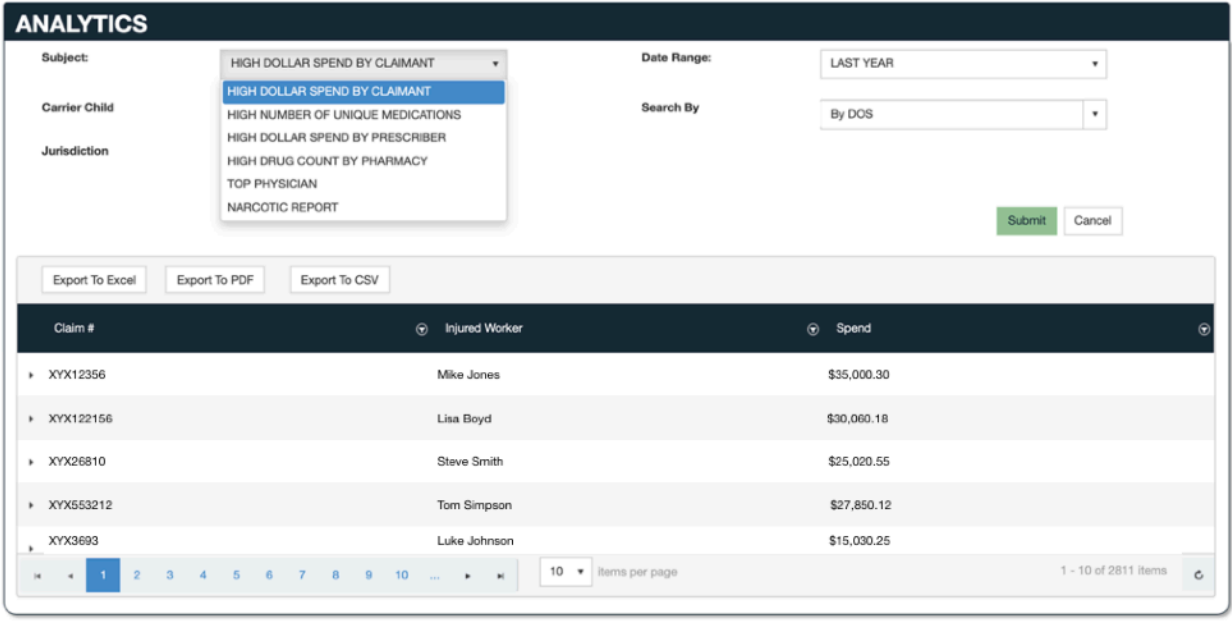

## <span id="page-7-0"></span>**Analytic Guide**

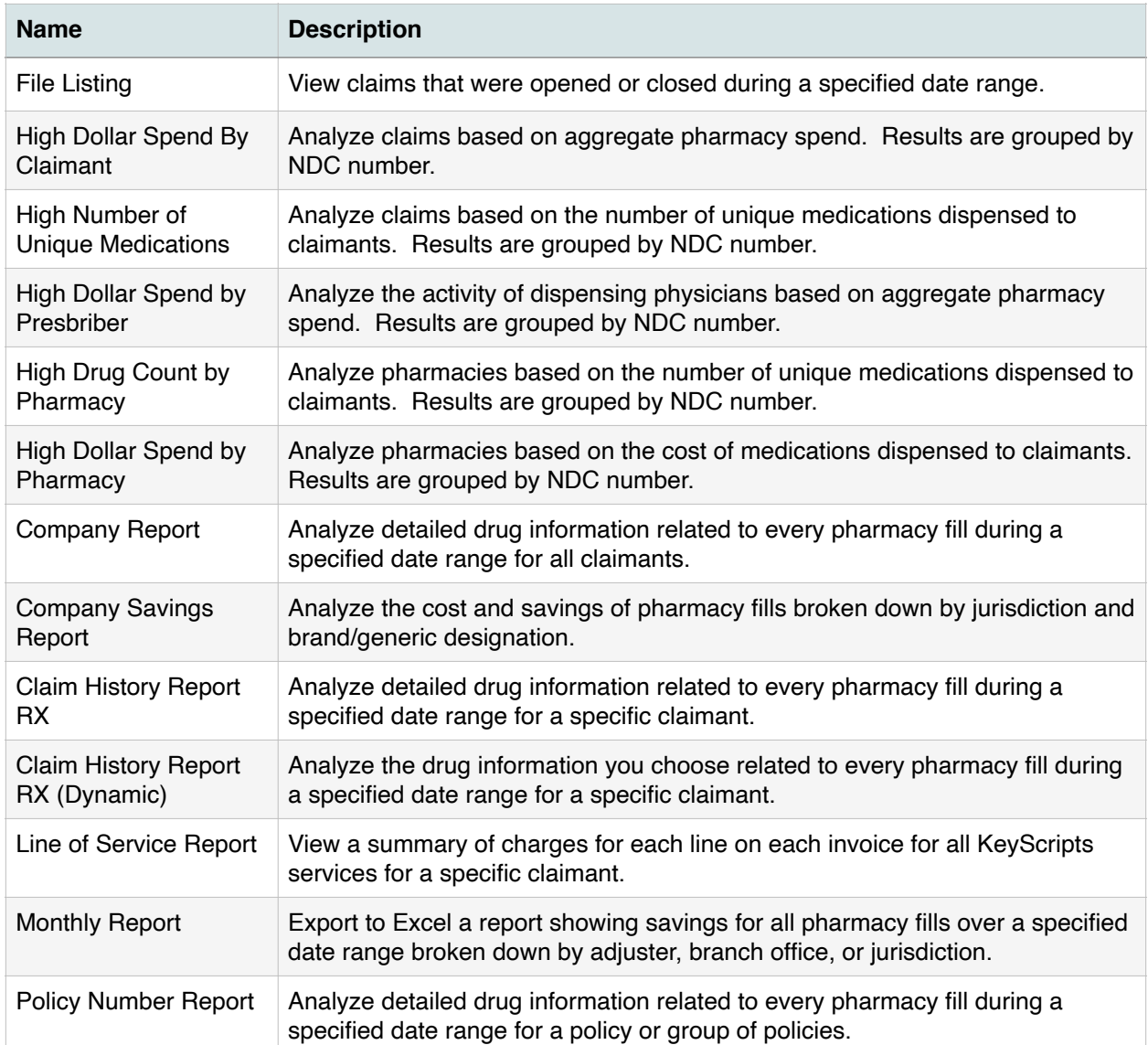